## APTOS 2022 Virtual Meeting Platform Handbook

1. Sign into your account at

[https://app.oxfordabstracts.com/events/3036/registrations/new.](https://app.oxfordabstracts.com/events/3036/registrations/new) Click 'Forgot Password' if this is your first time signing in.

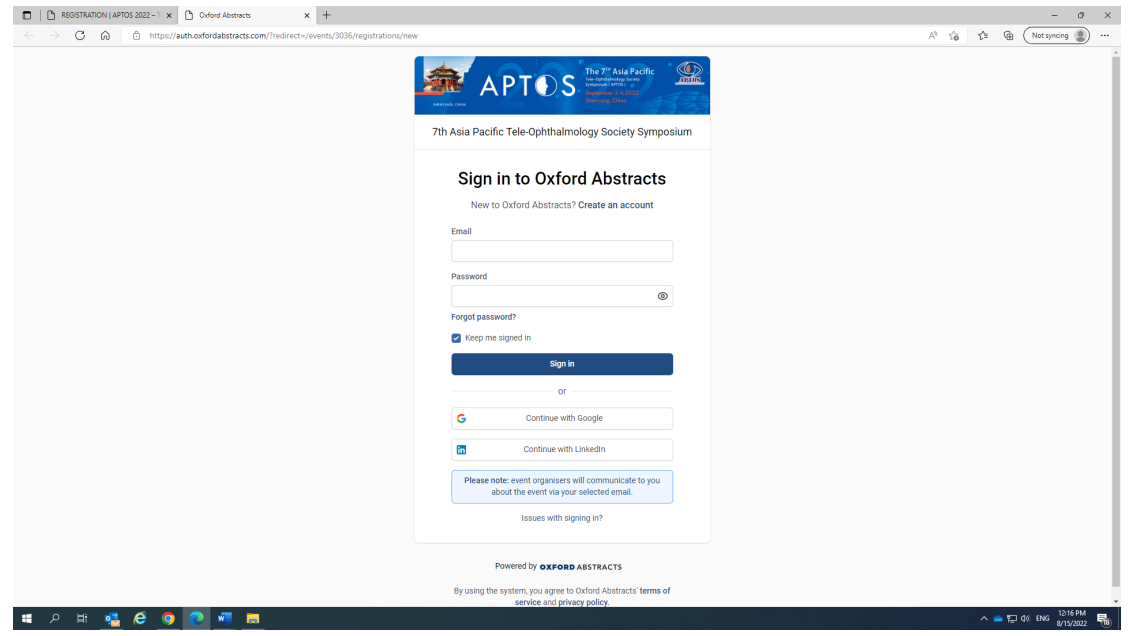

2. After you have signed in, click the icon on the top left-hand corner.

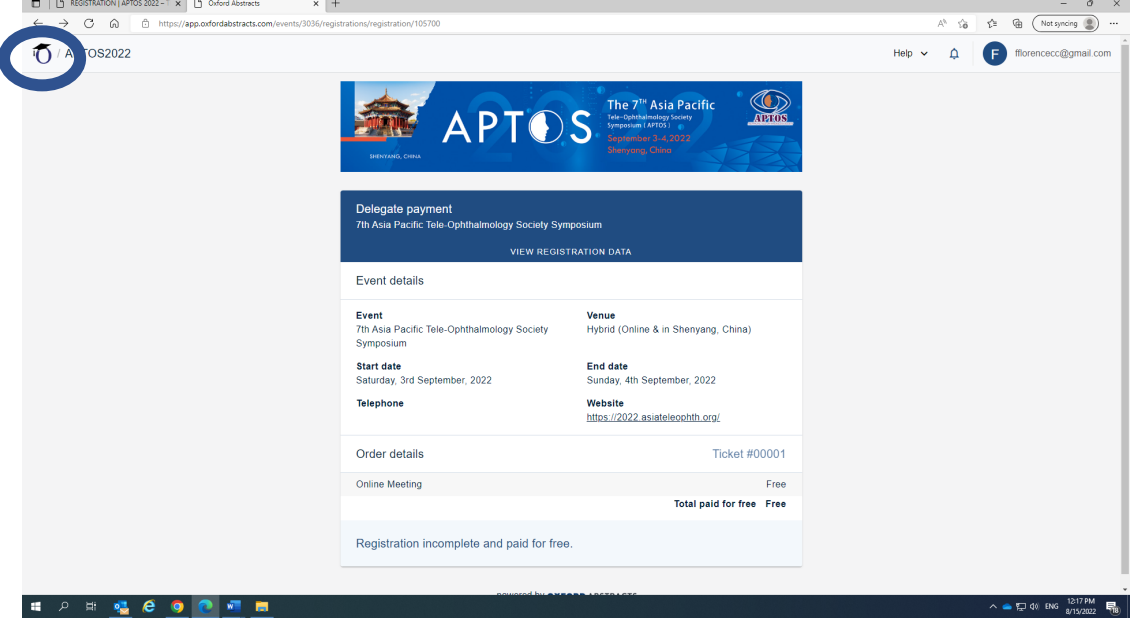

3. You will then be directed to the page below. Click 'View' on the Program row.

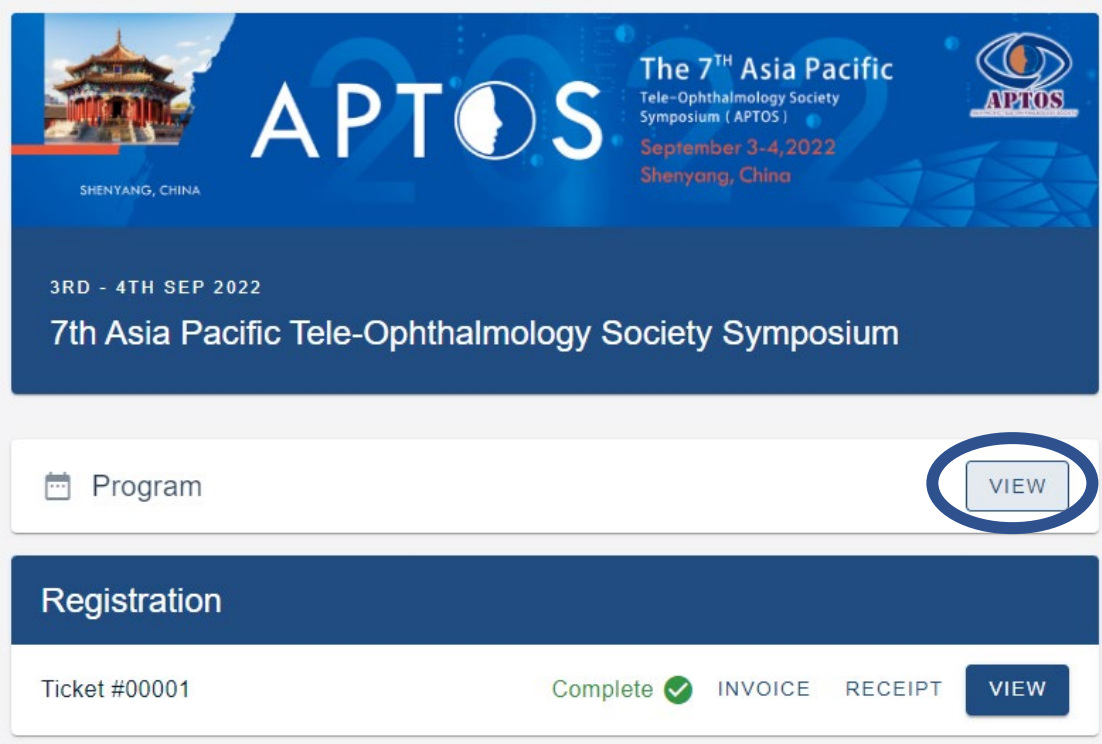

4. If this is the first time you are logging in, you will see the below page popped up in a new window. Click 'Next' to select your timezone and customize your badge.

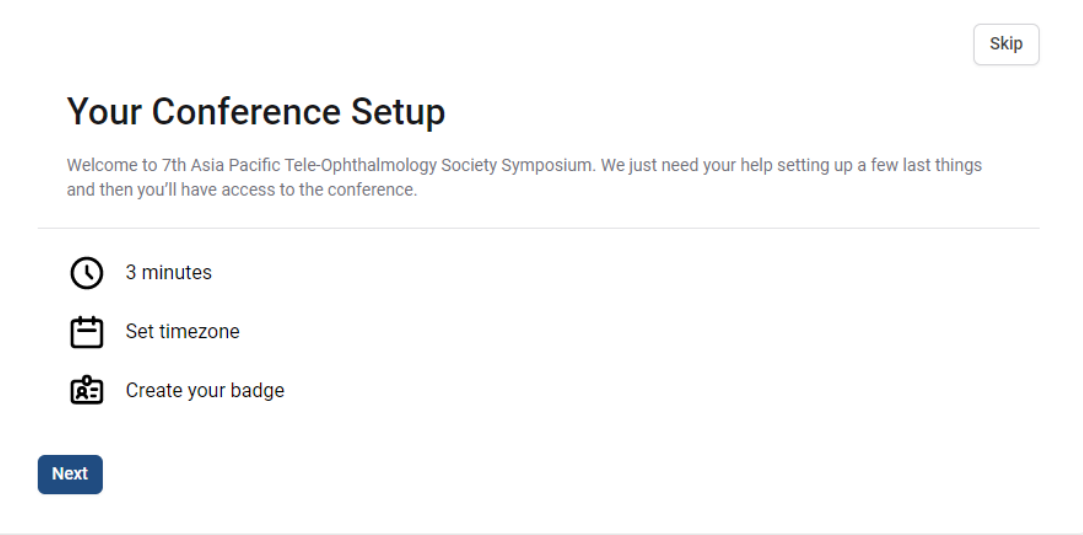

5. Choose your timezone from the dropdown menu. The program will then be displayed in accordance with your selected timezone.

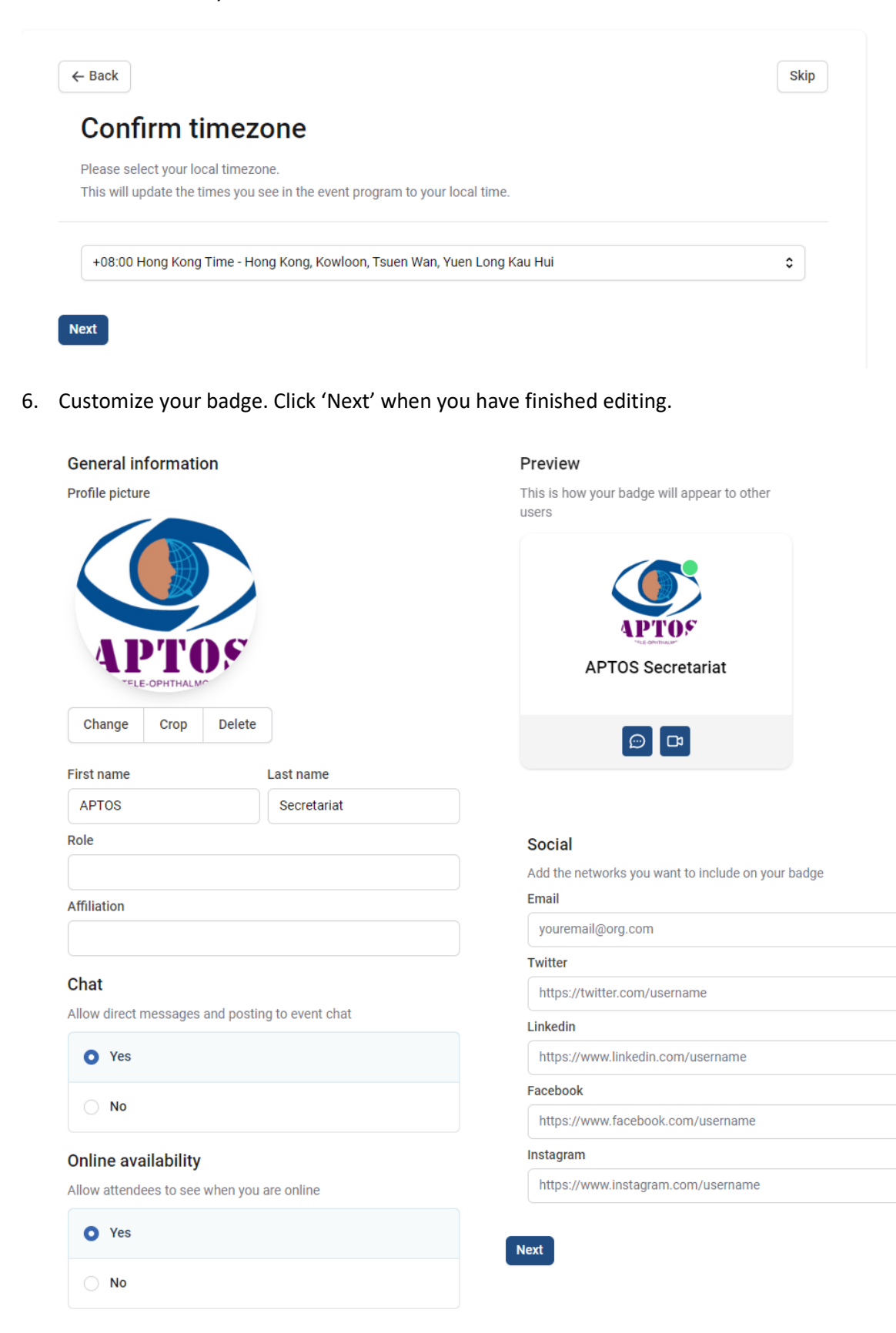

7. If you would like to edit your badge in the future, click your profile picture and select 'Edit badge' from the dropdown menu.

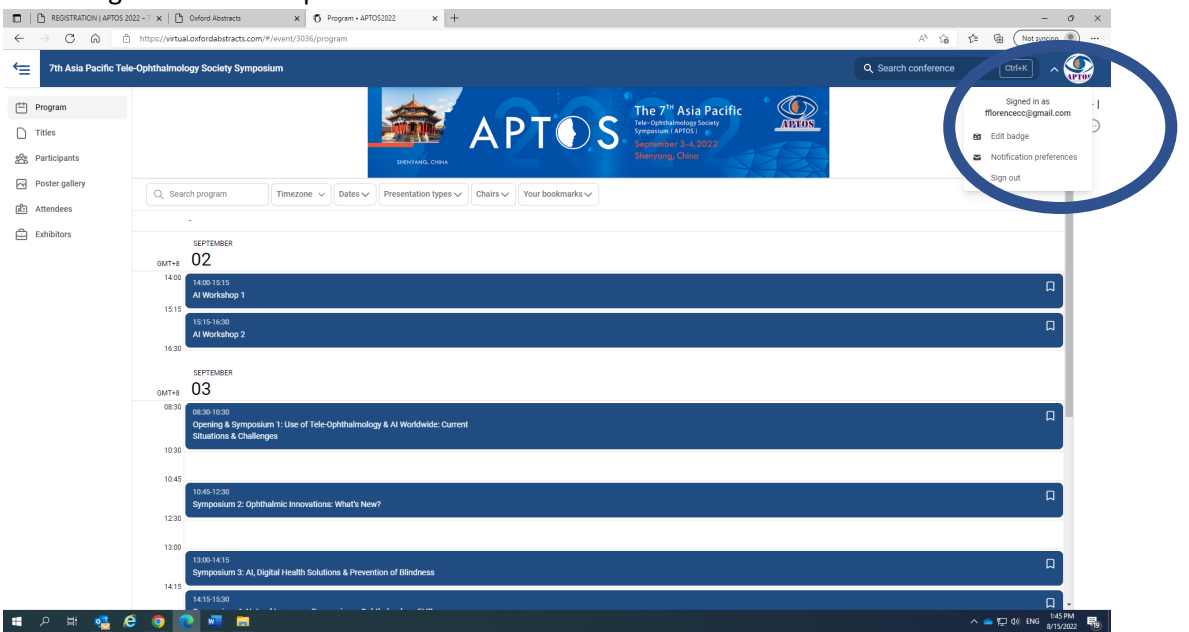

## 8. You can also edit your notification preferences.

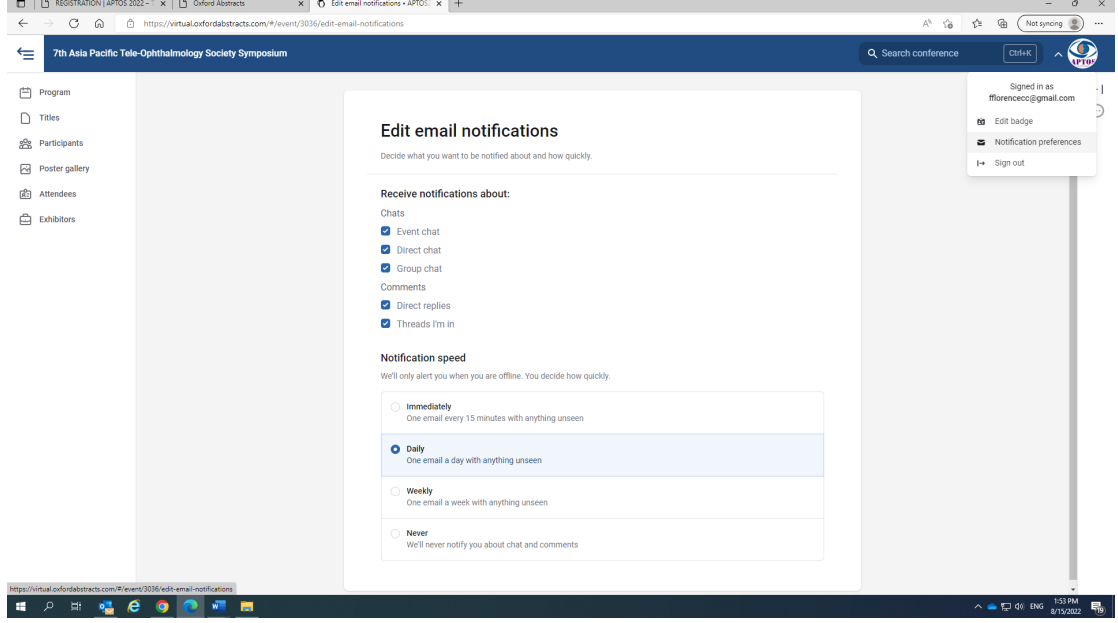

- **9. If you are a speaker/chair of a particular session, please access that session via the zoom invitation that you have received.**
- 10. If you would like to join other sessions in which you have no speaker/chair obligations, click the session in the program so that the session breakdown will pop up in a new window. Click 'Session presentation' to register for the session via Zoom beforehand. If the session is live the moment you click it, you will be directed to the zoom meeting room.

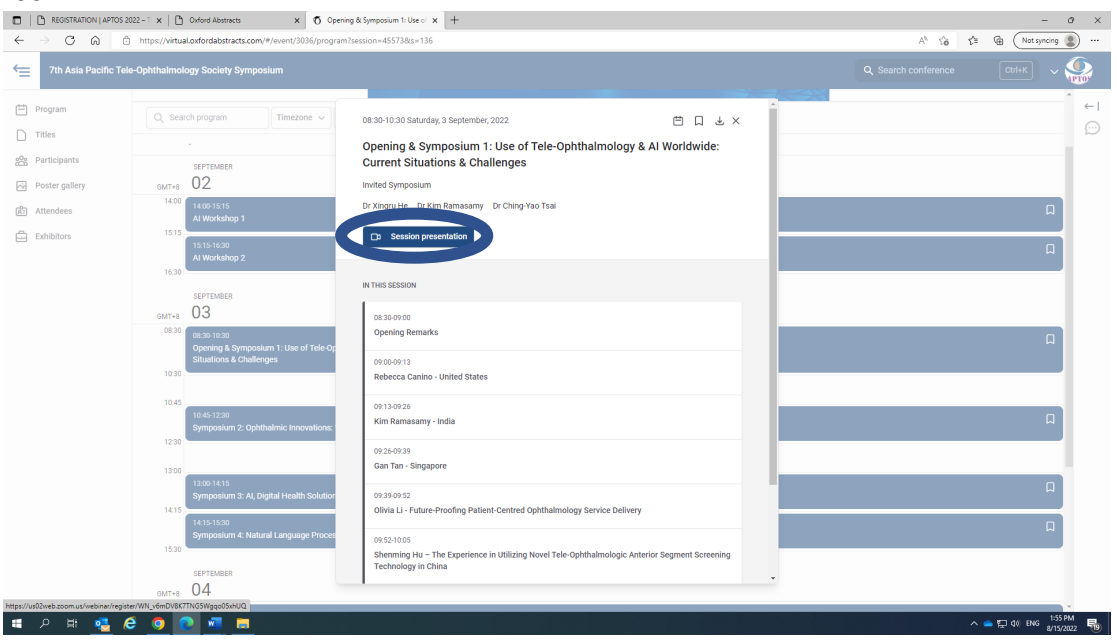

11. You can see the breakdown of each session in your selected timezone and add the session(s) to your calendar or bookmark them. If you click on a free paper in the free paper session, you will be directed to the abstract of that free paper.

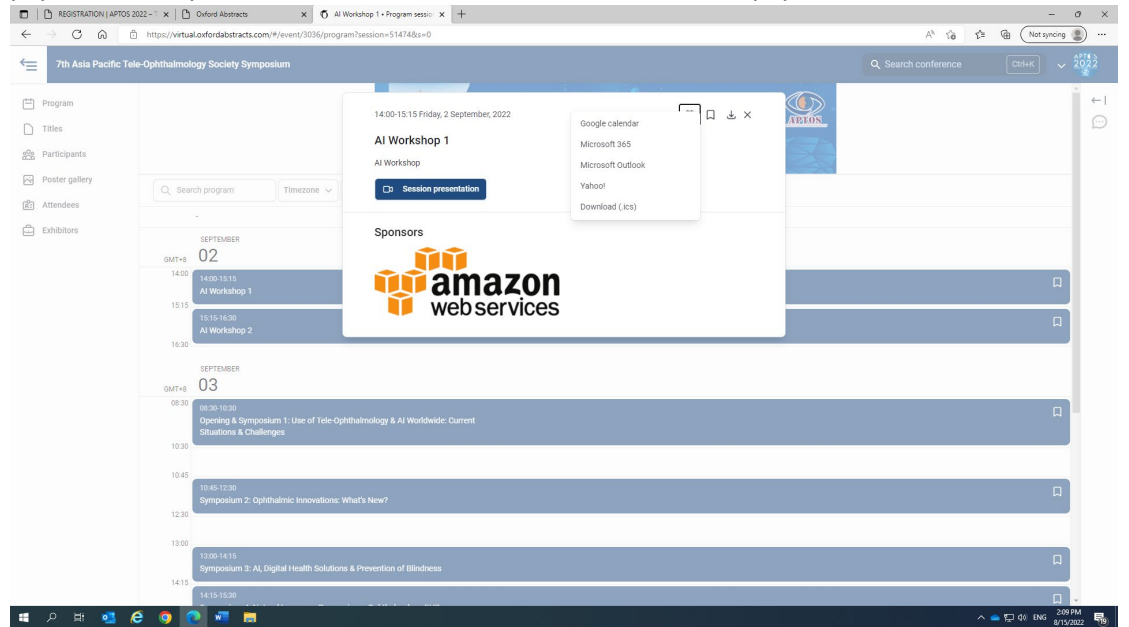

12. You can also see other attendees who have customized their badges and check in at our exhibitors' booths.

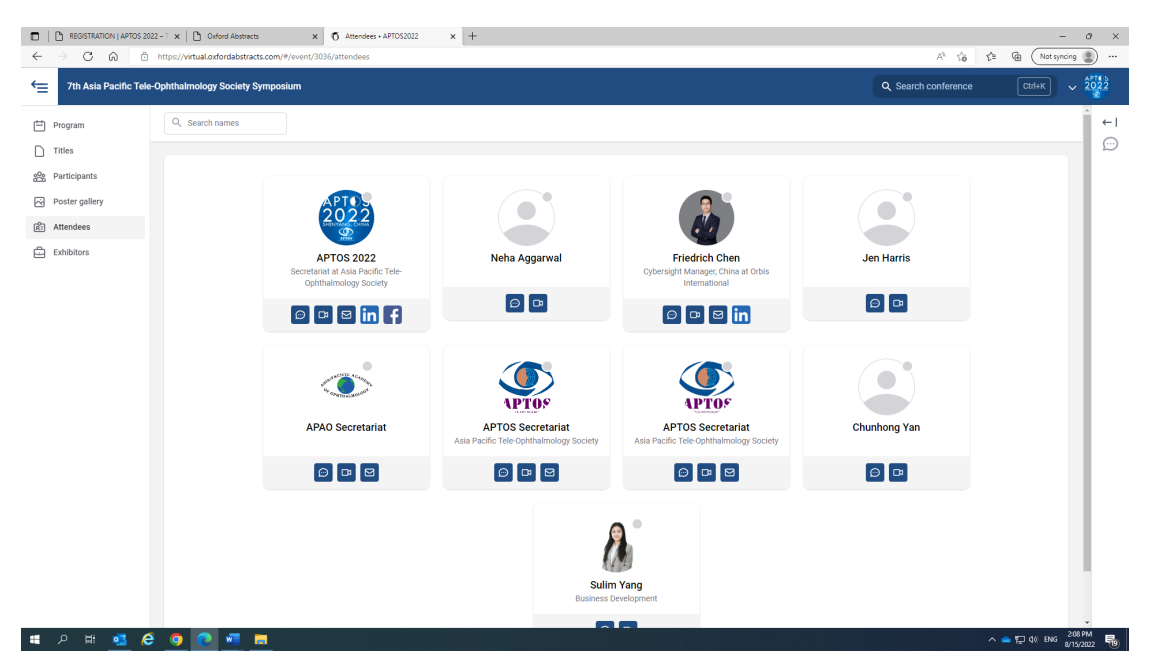

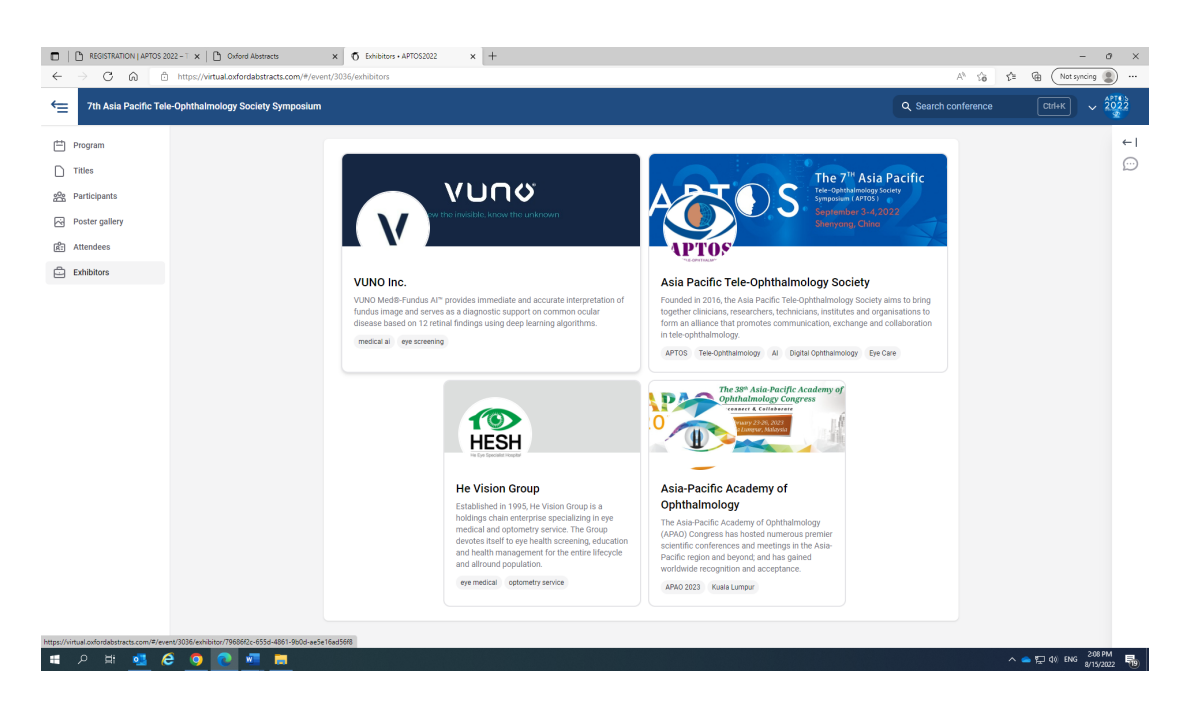

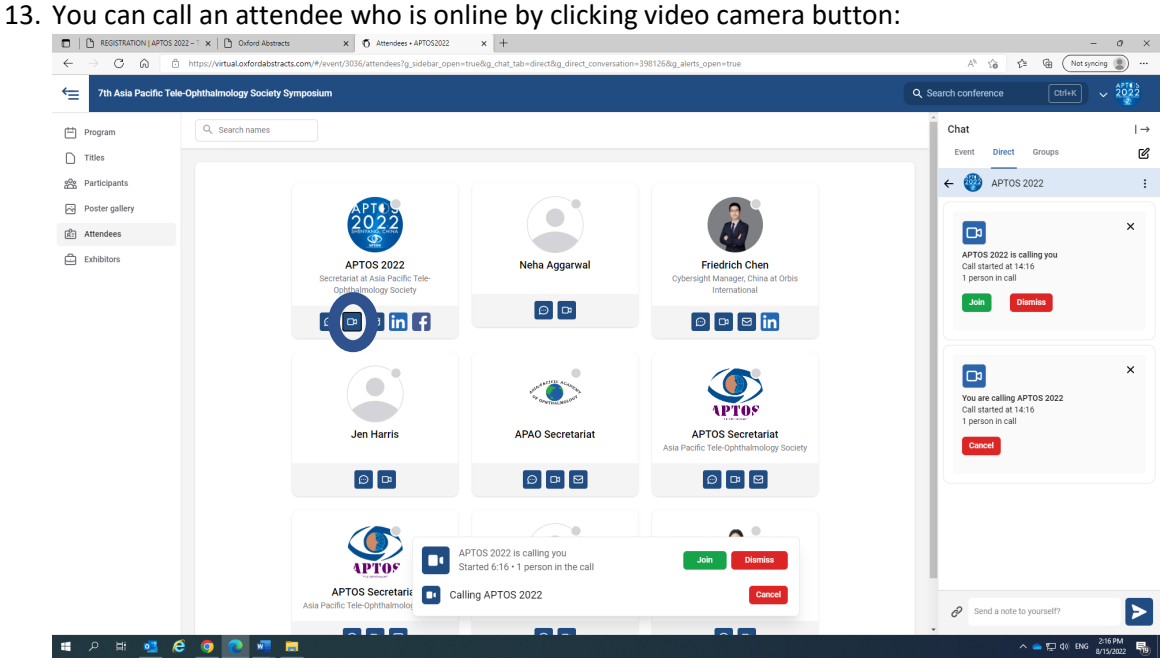

14. You can send a text message to an attendee by clicking the speech bubble button.

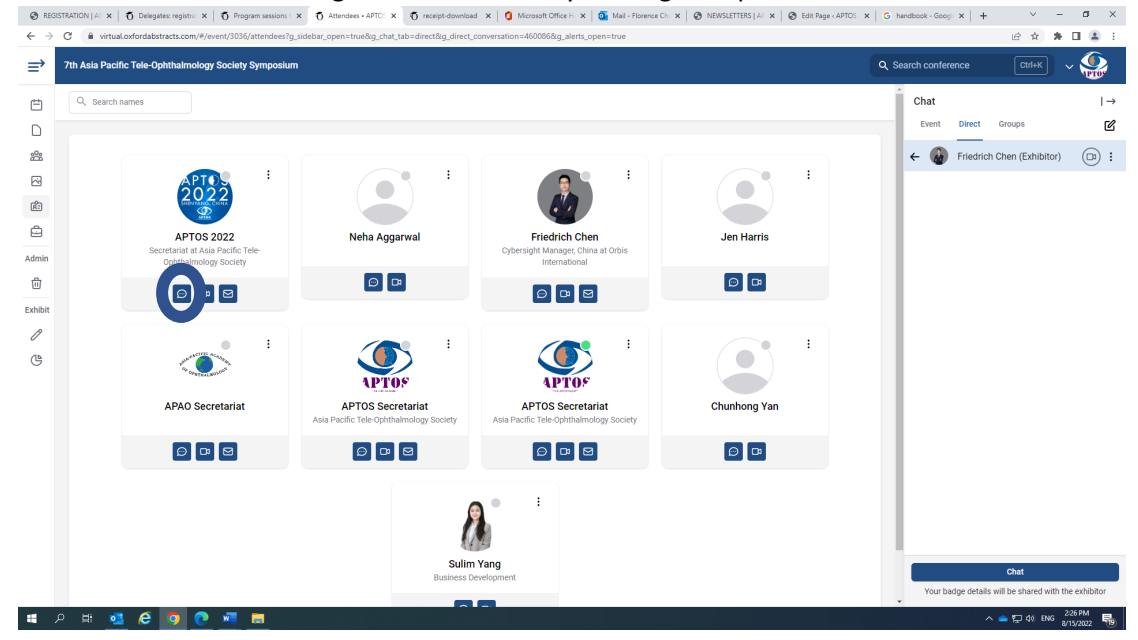

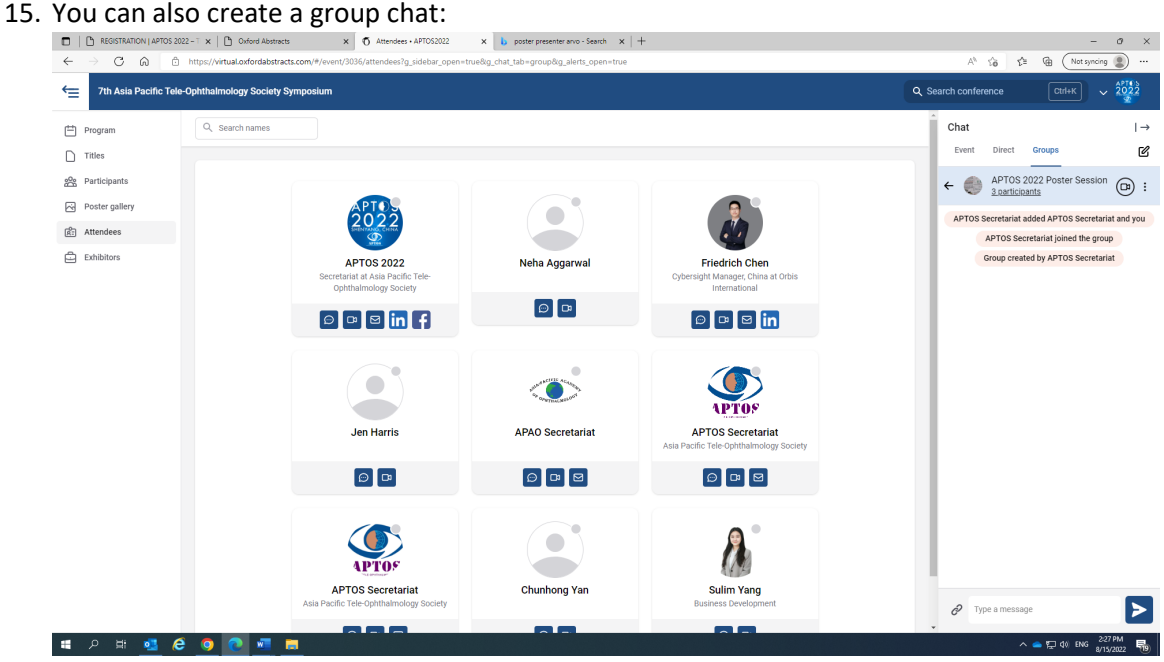

16. You can comment on the e-posters, the free papers and even the scientific sessions. Comments are moderated until APTOS 2022. During APTOS 2022, comments will be posted without moderation. Improper comments will be deleted and we will blacklist those who have made such posts.

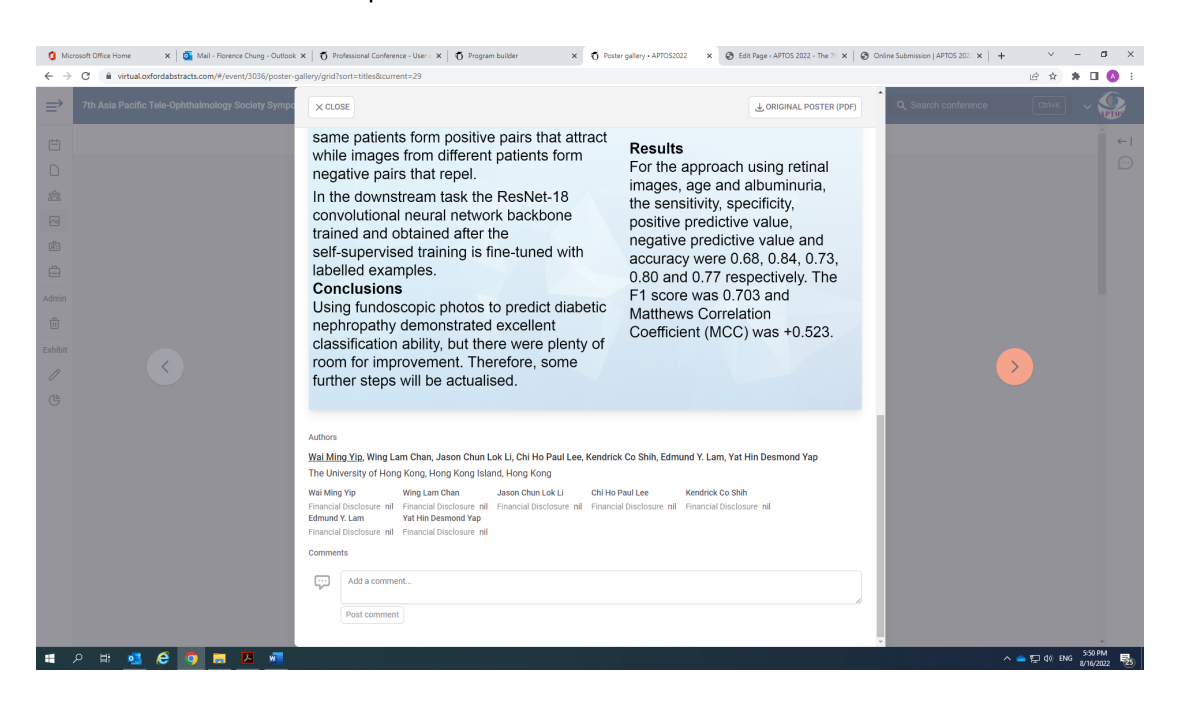

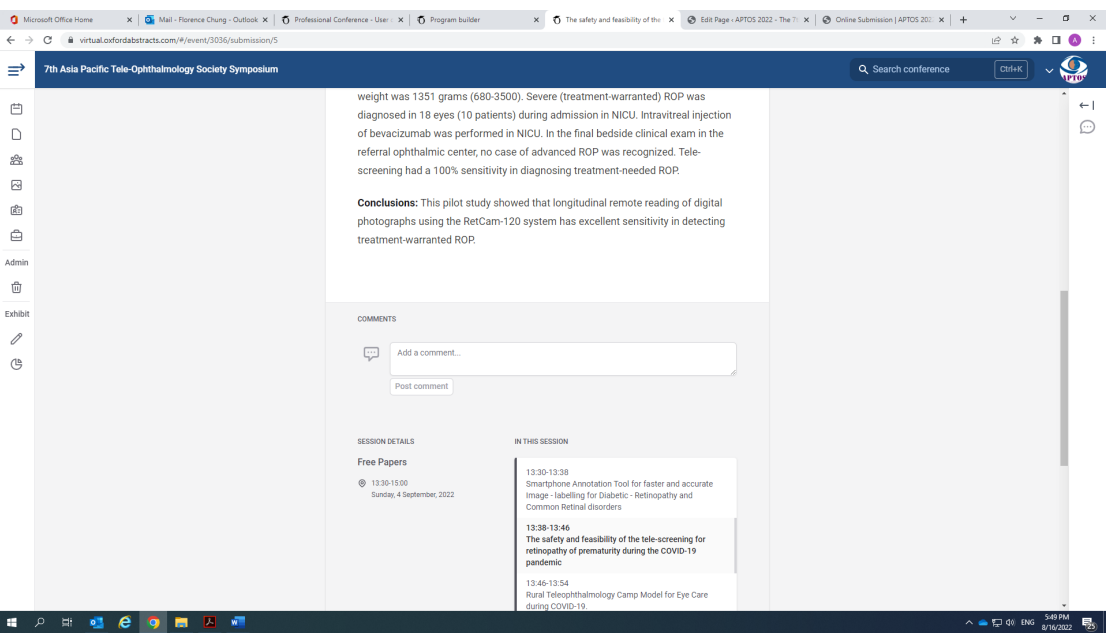

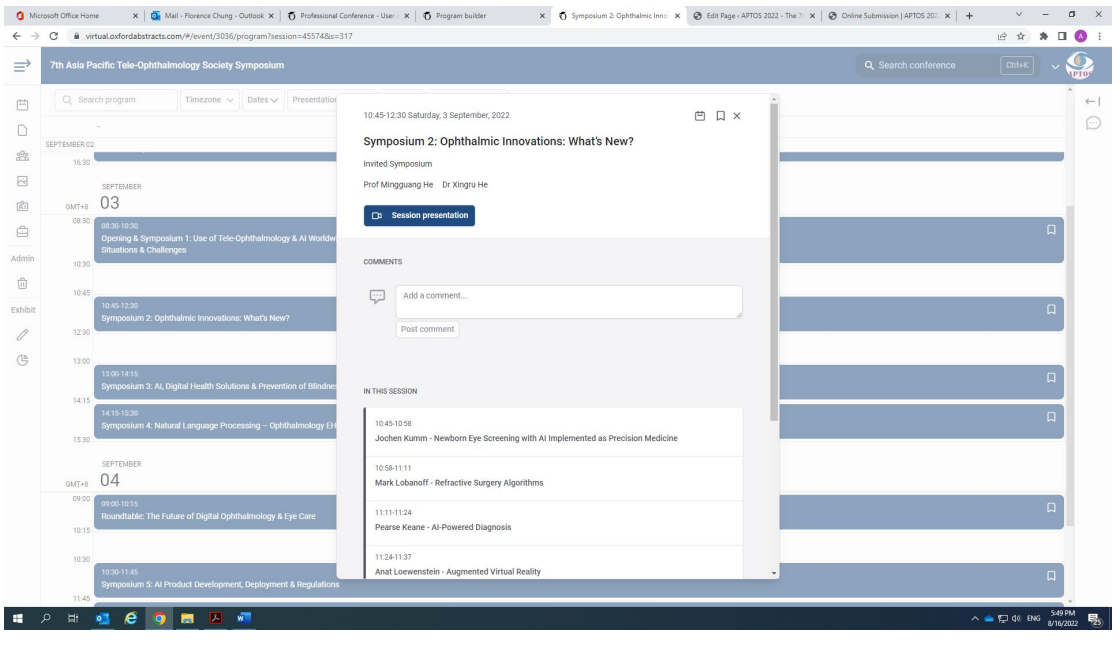